# CRÉER SES PROPRES IMAGES DOCKER AVEC LE DOCKERFILE

# Introduction

Il est temposéed veos propres images Docker à l'aide du fichier Dockerfile rappel, une image est un modèle composé de plusieurs co contiennent notre application ainsi que les fichiers binaires requises.

Pour s'exercer, nous allons créer notre propre stack LAMP ( PHP) au moyen de Docker. Voici les différentes couches de cette

- Une couche OS pour exécuter notre Apache, MySQL et Php sur la distribution Debian.
- Une couche Apache pour démarrer notre serveur web.
- · Une couche php qui contiendra un interpréteur Ph bibliothèques qui vont avec.
- · Une couche Mysql qui contiendra notre système de gestion de bases de bases de pronti données.

Voici le schéma de notre image :

Appartient à devopssec.fr - [lien original ici](https://devopssec.fr/article/creer-ses-propres-images-docker-dockerfile)

# Les différentes instructions du Dockerfile

Avant de créer notre propre image, je vais d'iastroctions vous d Dockerfile les plus communément utilisées.

- FROM : Définit l'image de base qui sera utilisée par les instruc
- · LABEL : Ajoute des métadonnées à l'image avec un système permet par exemple d'indiquer à l'utilisateur l'auteur du Dock
- ARG : Variables temporaires qu'on peut utiliser dans un Docke
- · ENV : Variables d'environnements utilisables dans conteneur.
- RUN : Exécute des commandes Linux ou Windows lors d l'image. Chaque insellation créer une couche en cache réutilisée dans le cas de modification ultérieure du Dockerfile.
- . COPY : Permet de copier des fichiers depuis notre mach conteneur Docker.
- ADD : Même chose que COPY mais prend en charge des liens (si le format est reconnu, alors il sera décompressé à la volé
- · ENTRYPOINT : comme son nom l'indique, c'est le point d conteneur, en d'autres termes, c'est la commande qui sera au démarrage du conteneur. Il prend la forme de tablea ["cmd1","cmd1"]) ou de texte.
- CMD : Spécifie les arguments qui se ENTRYPOINT5, y é(sonaupeut aussi l'utiliser pour lancer des commandes par défaut lors du

conteneur). Si il est utilisé pour fournir des argume l'instructENTRYPOINT, alors les instCMDtieENTRYPOINT doivent être spécifiées au format de tableau JSON.

- · WORKDIR : Définit le répertoire de travail qui sera utilisé pour command CMD et/cENTRYPOINT et ça sera aussi le dossier couran démarrage du conteneur.
- EXPOSE : Expose un port.
- · VOLUMES : Crée un point de montage qui permettra de persister
- · USER : Désigne quel est l'utilisateur qui lancera les proch RUN, CMD ou ENTRYPOINT (par défaut c'est l'utilisateur root).

Je pense, que vous avez sûrement quelques interrogations pou ce-qu'il faut utiliser telle ou telle instruction. Ne vous inqui chapitre, je vais rédiger une FAQ, pour répondre à interrogations.

# Création de notre image

Normalement pour faire les choses dans les règles de l'art, il faut l'application web par rapport à l'image de la base de données. N vais faire une exception et je vais mettre toute notre stack dans

## Création des sources et du Dockerfile

Commencez par créer un dossier et téléchargez les sources de [ic](https://devopssec.fr/documents/docker/dockerfile/sources.zip)i .

Désarchivez le fichier zip, et mettez les dossiers suivants dans :

- · db : contient un articles.sql, qui renferme toute l'architectur base de données.
- app : comporte les sources php de notre l'application web.

Création des sources et du Dockerfile

Ensuite dans la racine du dossier que vous venez de crée nommez Dockerfile, puis rajoutez le contenu suivant :

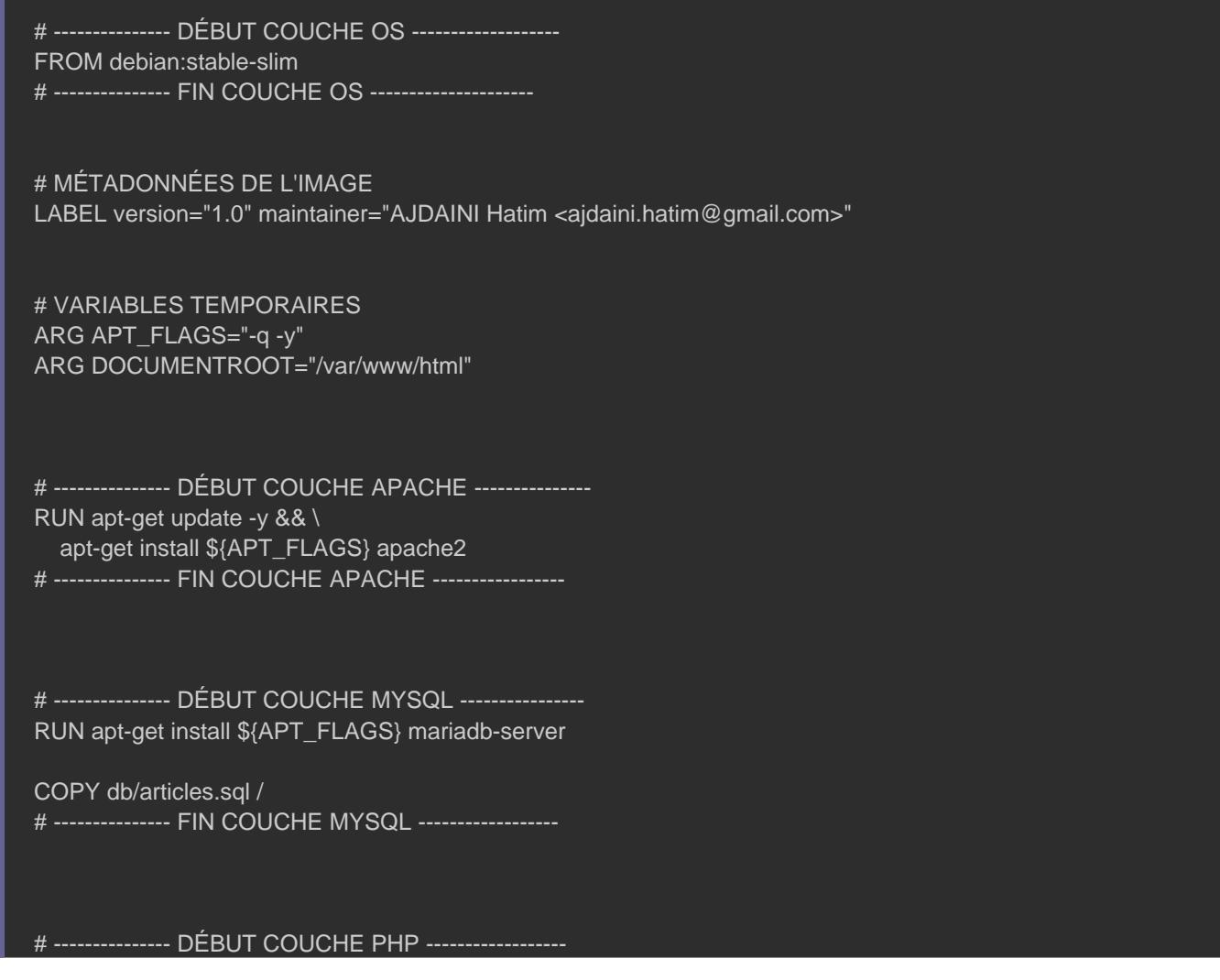

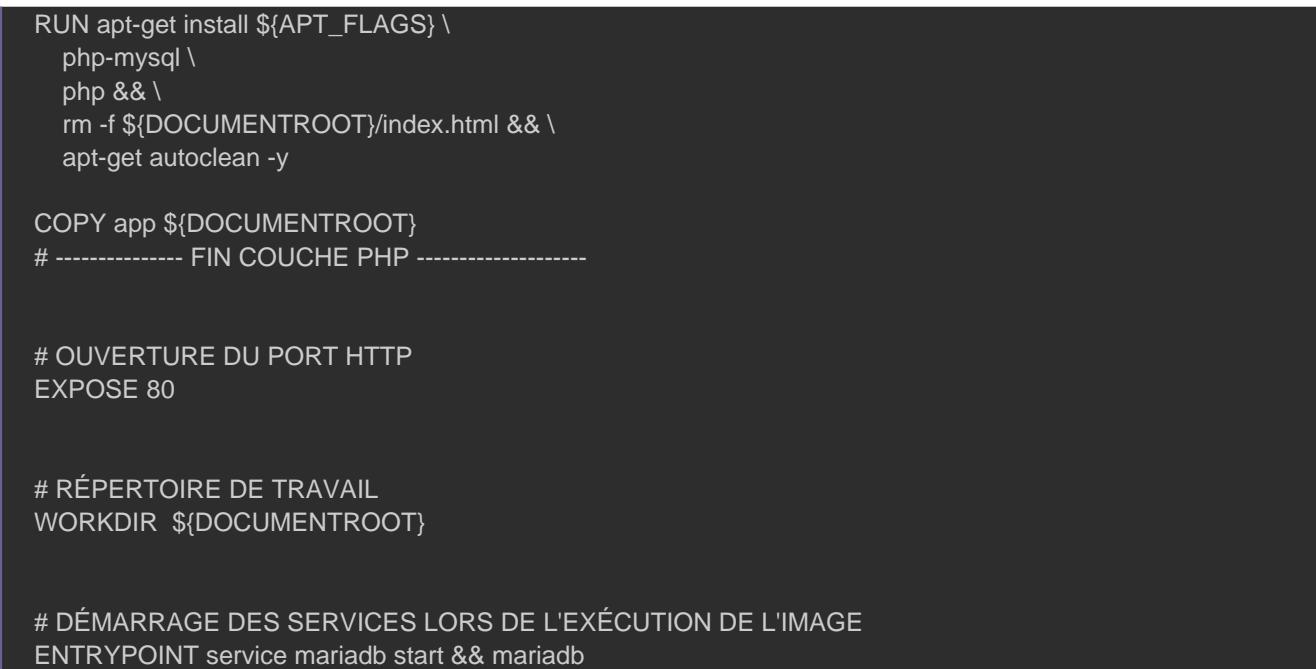

### Voici l'architecture que vous êtes censé avoir :

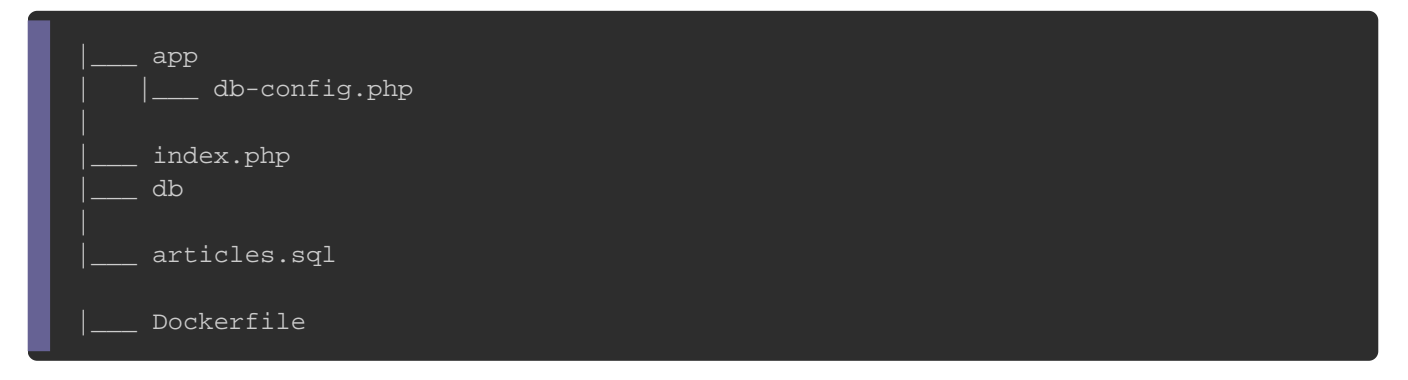

## Explication du Dockerfile

FROM debian:stable-slim

Pour créer ma couche OS, je me suis blasséæn-ssulrin Moliumsagpeouvez, choisir une autre image si vous le souhaitez (il existe par exe une couche OS noamipniée, qui ne pèse que 5 MB !), sachez jus adapter les autres instructions si jamais vous choisissez une aut

LABEL version="1.0" maintainer="AJDAINI Hatim <ajdaini.hatim@gmail.com>"

Ensuite, j'ai rajouté les métadonnées de mon image. Comme ça, de partager mon image avec d'autres personnes, alors ils récolter des métadonnées sur l'image (ex: l'auteur de l'image) d

docker inspect <IMAGE NAME>

ARG APT\_FLAGS="-q -y" ARG DOCUMENTROOT="/var/www/html"

Ici, j'ai créé deux variables temporaires qui ne me serviro Dockerfile, d'où l'utilisation ARG. l'**L**restrpurcetimoinère variable me comme arguments pour la coaphande à seconde est le répertoire d de mon apache.

RUN apt-get update -y && \ apt-get install \${APT\_FLAGS} apache2

Par la suite, j'ai construit ma couche Apache. Pour cela j'ai d récupérer la liste de paquets et ensuite j'ai installé mon Apache.

RUN apt-get install \${APT\_FLAGS} mariadb-server COPY db/articles.sql /

Ici, je commence d'abord par télécharger le service mysql et en

fichiarticles.sql pour mon futur nouveau conteneur.

RUN apt-get install \${APT\_FLAGS} \ php-mysql \ php && \ rm -f \${DOCUMENTROOT}/index.html && \ apt-get autoclean -y

COPY app \${DOCUMENTROOT}

Ici j'installe l'interpréteur php ainsi que le module php-mysc cache d'apt-get afin de gagner en espace de stockage. J'ai auss index.html du DocumentRoot d'Apache /var/www/html i)t, car je vais l remplacer par mes propres sources.

#### EXPOSE 80

#### J'ouvre le port HTTP.

WORKDIR /var/www/html

Comme je suis un bon flemmard d'informaticien /var/www/html mis le en tant que répertoire de travail, comme ça, quand je démarre alors je serai directement sur ce dossier.

ENTRYPOINT service mariadb start && mariadb < /articles.sql && apache2ctl -D FOREGROUND

Ici, lors du lancement de mon conteneur, le service mysql dém l'architecture de la base de données gr<mark>articles.sql on Miacimiteer</mark>nant, il faut savoir coportemeur se ferme automatiquement à la fin de son processus principal . Il faut donc un processus qui tourne en premier conteneur soit toujours à l'état running, d'où le lancement d premier plan à l'aide de la apache2 -D FOREGROUND

## Construction et Execution de notre image

Voici la commande pour qui nous permet de construire une ima un Dockerfile :

docker build -t <IMAGE\_NAME> .

Ce qui nous donnera :

docker build -t my\_lamp .

Ensuite, exécutez votre image personnalisée :

docker run -d --name my\_lamp\_c -p 8080:80 my\_lamp

Visitez ensuite la pagehtspivantealhost, 8008000us obtiendrez le rés suivant :

Bravo ! vous venez de créer votre propre image Docker ØÜO!

# FAQ Dockerfile

Promesse faite, promesse tenue. Je vais tenter de répondre à concernant certaines instructions du Dockerfile.

Quelle est la différence entre ENV et ARG dans un Dockerfile ?

Ils permettent tous les deux de stocker une valeur. La seule dif pouvez utiliser l'in ARG cenontant que variable temporaire, utilis niveau de votre Dockerfile, à l'inver ENV, dequilines structhion variab d'environnements accessible depuis le Dockerfile et vo privilég<mark>ARG</mark>, si vous avez besoin d'une varia<sup>ENV</sup> tpeomuprorlæisse variables persistantes.

Quelle est la différence entre COPY et ADD dans un Dockerfile ?

Ils permettent tous les deux de copier un fichier/dossier local v différence, c'eADD que torise les sources sous forme d'url et si ja est une archive dans un format de compression reconnu (ex : zip elle sera décompressée automatiquement vers votre cibblestNotez [practices de](https://docs.docker.com/develop/develop-images/dockerfile_best-practices/#add-or-copy) dockerrecommandent d utilise COPY insquraumcdiones fonctionnalit ADD ine sont pas requises.

Quelle est la différence entre RUN, ENTRYPOINT et CMD dans un Dockerfile ?

- L'instructRUN esetxécutée pendant la construction de votre image, elle est souvent utilisée pour installer des packages logiciels différentes couches de votre image.
- L'instructENTRYPOINT es exécutée pendant le lancement de votre conteneur et permet de configurer un conteneur qui s'exécutera en ta Par exemple pour notre stack LAMP, nous l'avions utilisée service Apache avec son contenu par défaut et en écoutant su
- L'instructCMD est auexéscutée pendant le lancement de votre conteneur elle définit les commandes et/ou les paramè ENTRYPOINTinstru par défaut, et qui peuvent être surchargées à l<mark>édockede la</mark>

## run.

Comme expliqué précédemment, il est possible de com ENTRYPOINT avec l'instriCMDon

Je pense qu'un exemple sera plus explicite. Imaginons qu'on sou utilisateur une image qui donne la possibilité de lister les fic paramètre qu'il a fournit à la fin docker commandeéfaut le paramètre sera la/dacine

On va commencer par créer notre image Dockerfile, en ENTRYPOINT :

FROM alpine:latest ENTRYPOINT ls -l /

Ensuite on construit et on exécute notre image :

docker build -t test .

docker run test

### Résultat :

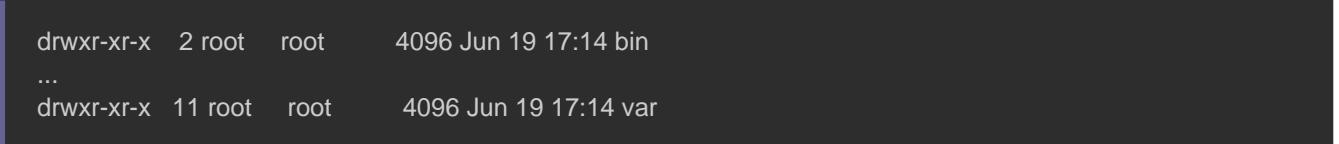

Par contre si je tente de surcharger mon paramètre, j'obtiendra

résultat :

docker run test /etc

Pour pouvoir régler ce problème, nous allons CMD.is Pecrulr'inaspt pue tilo instructi<mark>CMD</mark> combinée (ENTRYPOINT doivent être spécifiées au form tableau JSON. Ce qui nous donnera :

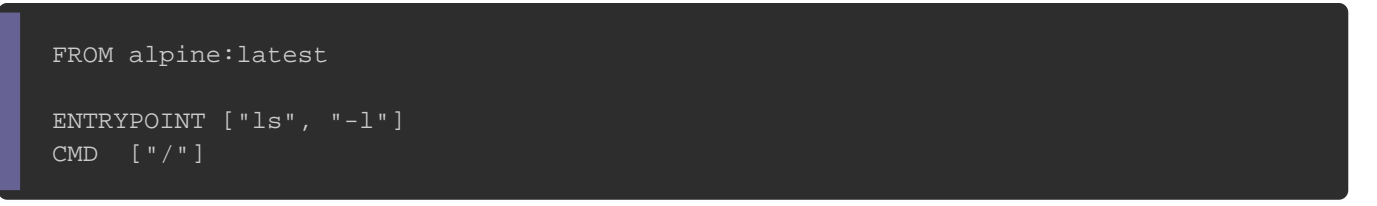

On va reconstruire maintenant notre image et relancer not paramètre personnalisé.

docker build -t test . docker run test /etc

### Résultat :

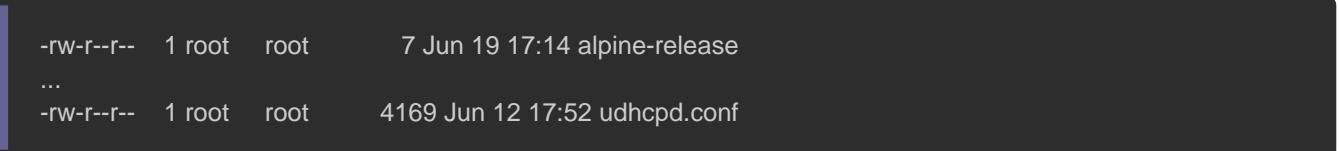

Voilà l'objectif est atteint ØÞ.

J'espère, que vous avez bien compris la différence entre les di si ce n'est pas le cas alors n'hésitez pas à me poser des commentaire, il est prévu pour ça ØÞ .

## Publier son image dans le Hub Docker

Si vous souhaitez partager votre image avec d'autres possibilités est d'utilbs Docker

Pour cela, commencez par vous inscrire sur la plateforme repository public.

Une fois que vous aurez choisi le nom et la description de vot ensuite sur le borneate an

L'étape suivante est de se connecter au hub Docker à commande

docker login

Il va vous demander, votre nom d'utilisateur et votre mot de passe bien vous devez avoir le message suivant :

Login Succeeded

Récupérer ensuite l'id ou le nom de votre image :

docker images

### Résultat :

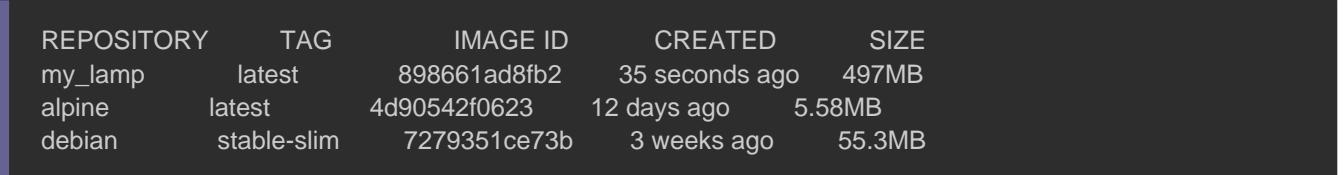

Ensuite il faut rajouter un tag à l'id ou le nom de l'image ré commande pour ça, je vous passe d'abord son prototype et en que j'ai utilisée.

docker tag <IMAGENAME OU ID> <HUB-USER>/<REPONAME>[:<TAG>]

soit :

docker tag my\_lamp hajdaini/lamp:first

Si vous relancez la codocker imagesous verrez alors votre image bon tag.

Maintenant envoyez la sauce ØÞ€, en pushant votre image vers le commande suivante :

docker push <HUB-USER>/<REPONAME>[:<TAG>]

soit :

# **Conclusion**

Ce chapitre vous a appris à créer des images Dockers pe prochain chapitre, nous verrons comment persister nos donné des volumes Docker.